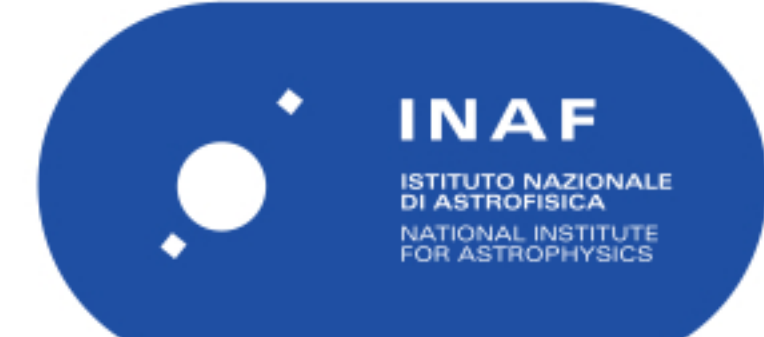

# Rapporti Tecnici INAF<br>INAF Technical Reports

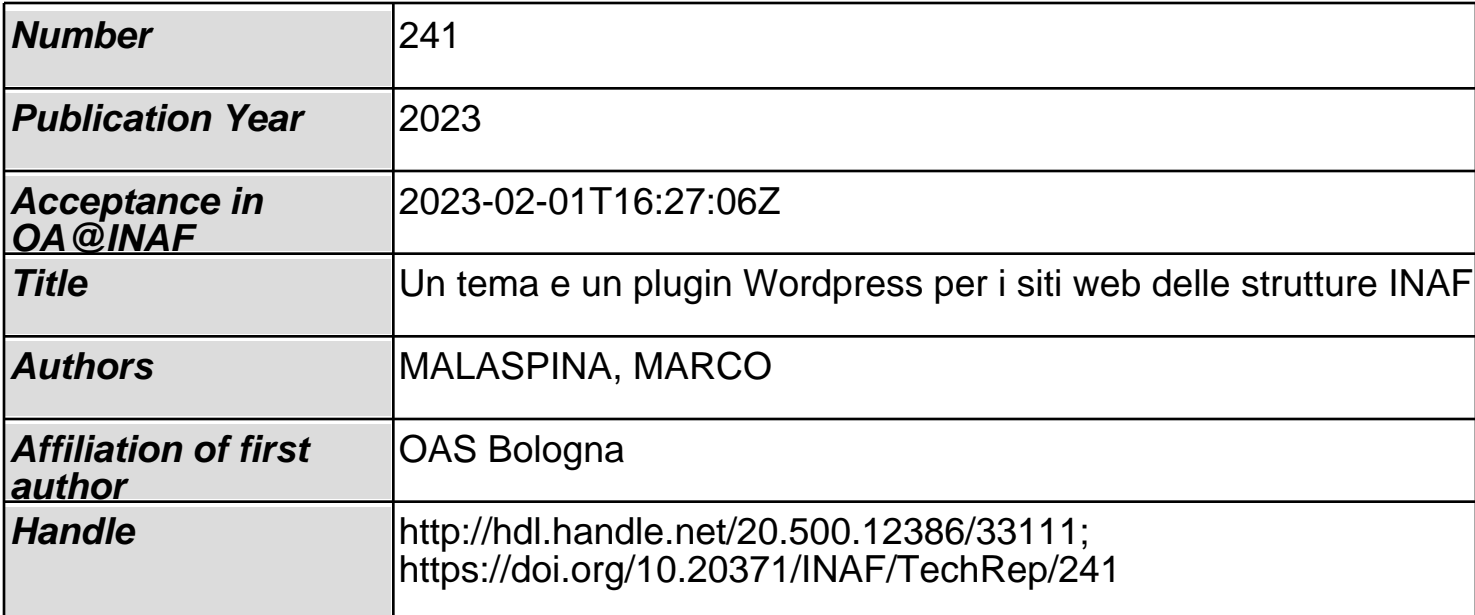

# Un tema e un plugin Wordpress per i siti web delle strutture INAF

*Marco Malaspina*

# Introduzione

L'Istituto nazionale di astrofisica (INAF), il principale ente di ricerca pubblico italiano per l'astronomia e l'astrofisica, è suddiviso in una Sede centrale, ubicata in viale del Parco Mellini 84, a Roma, e in 16 strutture di ricerca distribuite geograficamente in 12 città italiane. Ognuna di queste strutture ha un proprio sito web. Nella figura qui di seguito sono mostrate le 16 home page così come apparivano visualizzate su un iPhone con OSx 16.1.2 con un browser Safari il 31/12/2022:

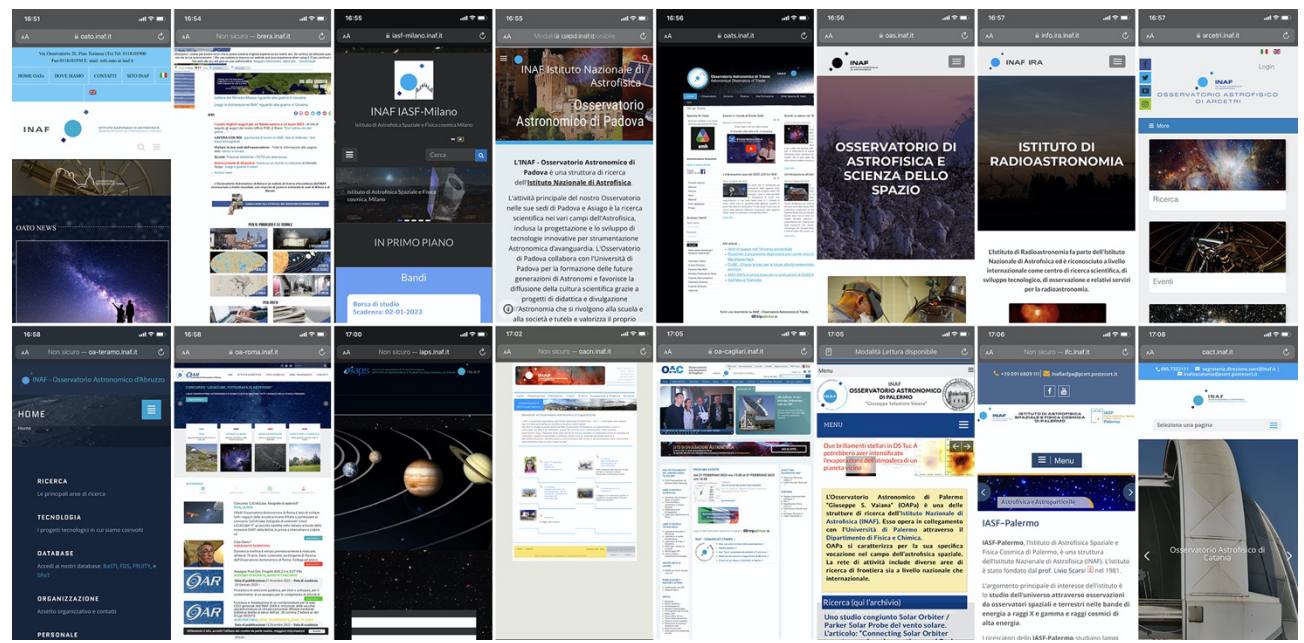

*Figura 1 - Le home page delle strutture INAF su dispositivo mobile. Prima riga, da sx: OA Torino, OA Brera, IASF Milano, OA Padova, OA Trieste, OAS Bologna, IRA Bologna, OA Arcetri. Seconda riga, da sx: OA Abruzzo, OA Roma, IAPS Roma, OA Napoli, OA Cagliari, OA Palermo, IASF Palermo, OA Catania*

Un aspetto che salta immediatamente agli occhi è l'estrema eterogeneità – o meglio, la pressoché totale assenza di *brand identity*, ma anche di una semplice uniformità stilistica e di contenuto. Presenza del logo INAF a parte (e anche questo, declinato nelle più svariate versioni), è come se fossero i siti web di organizzazioni senza alcuna relazione fra loro.

Con una sola eccezione: i due siti di OAS Bologna e IRA Bologna (il sesto e il settimo da sinistra nella prima riga di fig. 1), che in effetti adottano lo stesso tema, **Navile**, e si avvalgono dello stesso plugin, **Oasbo**. <sup>1</sup> Sono il tema e il plugin Wordpress che descriverò in questo rapporto tecnico. Un tema e un plugin da me sviluppati nel 2018 in occasione della creazione del sito web di OAS Bologna, struttura nata proprio il primo gennaio 2018 dall'accorpamento dell'Osservatorio astronomico di Bologna e dell'Istituto di astrofisica spaziale e fisica cosmica di Bologna.

<sup>&</sup>lt;sup>1</sup> Sul significato di "tema" e "plugin" vedi https://developer.wordpress.org/

Dovendo creare un sito *ex-novo*, si è pensato di cogliere l'occasione per progettarne uno che potesse eventualmente essere riadattato senza particolari difficoltà da altre strutture che ne facessero richiesta – come in effetti è accaduto l'anno successivo con il sito dell'IRA Bologna. Questo perché tutte le strutture – quanto a sito web – hanno più o meno le stesse necessità, che a mio giudizio sono:

#### 1. **Architettura dinamica, basata su un CMS (***content management system***)**

Un CMS semplifica la creazione e la gestione dei contenuti digitali, anche da parte degli stessi utenti del sito, e offre numerosi vantaggi in termini di scalabilità, collaborazione e sicurezza.

#### 2. **Tema** *responsive* **e** *mobile first*

L'adozione di un tema *mobile-first responsive* – progettato dunque a partire dalla fruizione su dispositivi mobili, anzitutto *smartphone*, e in grado di adattarsi in modo automatico al dispositivo sul quale è visualizzato – concorre a migliorare l'esperienza dell'utente, il posizionamento nei motori di ricerca, l'efficacia in termini di costi e la compatibilità futura di un sito web.

#### **3. Architettura multilingue**

I siti delle strutture INAF si rivolgono sia a un pubblico italiano (per notizie, eventi locali con scuole e cittadini, divulgazione, eccetera) che a un pubblico internazionale (studenti e colleghi di altri paesi, interessati a collaborazioni su progetti scientifici in corso, a offerte di lavoro, eccetera). È dunque necessario che il sito sia in grado di gestire la pubblicazione di contenuti sia in italiano che in inglese, possibilmente con automatismi efficaci per passare, per esempio, direttamente da una pagina in italiano alla stessa pagina in inglese – e viceversa – senza dover tornare alla *home page*.

#### **4. Area per il pubblico e area intranet nettamente distinte**

Il sito di una struttura INAF offre informazioni rivolte sia all'esterno che al personale della struttura stessa. Queste ultime richiedono un livello di accesso e un tipo di fruibilità diverso rispetto a quelle per il pubblico. Spesso, per esempio, non è opportuno che chiunque possa vedere e scaricare qualunque risorsa (pensiamo, banalmente, ai *form* per gli ordini di acquisto, ai servizi di prenotazione di sale riunioni, alle linee guida per le procedure di assunzione, eccetera). Al tempo stesso, essendo le risorse intranet pensate per un utilizzo quotidiano da parte del personale interno, aspetti quali la cura estetica delle pagine possono passare in secondo piano. È dunque essenziale che il sito web possa garantire al proprio personale un'area dedicata e con accesso protetto da password.

#### **5. Accesso all'area intranet via LDAP**

Con riferimento al punto 4 (area intranet con accesso via *username*/*password*), poiché tutto il personale INAF – dipendenti e associati – già dispone di credenziali per l'accesso ai servizi online dell'ente, per evitare il proliferare di *account* è auspicabile che l'accesso all'area intranet del sito d'ogni singola struttura impieghi le stesse credenziali. Ciò è possibile tramite l'implementazione degli accessi attraverso un client LDAP (un protocollo per la gestione centralizzata degli utenti già disponibile nel sistema di gestione delle risorse umane dell'INAF, *hr-inaf.ced.inaf.it*).

#### 6. **Server su protocollo** *secure* **(***https***, per intenderci)**

Ci sono diversi vantaggi nell'usare il protocollo *https* su un sito web. Anzitutto la sicurezza: *https* cripta la comunicazione tra il server web e il browser dell'utente, proteggendo da intercettazioni e attacchi *man-in-the-middle*. Diventa poi indispensabile nel caso di accesso ad area intranet con immissione di password (vedi punto 5). La *privacy*, grazie al fatto che su *https* l'attività di navigazione degli utenti è più difficile da tracciare. La fiducia: i siti su *https* sono percepiti come più affidabili dagli utenti, in quanto suggeriscono implicitamente quanto i gestori dei siti stessi prendano sul serio la loro sicurezza e *privacy*. Il posizionamento nelle query dei motori di ricerca (SEO): l'algoritmo di *ranking* di Google valuta positivamente l'impiego di *https*. A oggi la grande maggioranza dei siti web delle strutture INAF (per quanto ci è stato possibile verificare, $<sup>2</sup>$  tutti tranne OA Brera, OA</sup> Abruzzo, IAPS Roma, OA Napoli e IASF Palermo) già implementano pienamente – dunque con certificati validi – il protocollo *https*.

#### **7. Sito non autoreferenziale e intrinsecamente aggiornato**

Oltre a questi accorgimenti tecnici, vi sono poi aspetti più pragmatici che l'architettura del sito – dalla struttura dei menù agli algoritmi di creazione delle pagine dinamiche – deve incoraggiare. Ne segnaliamo due in particolare: il sito non deve essere autoreferenziale, dunque è cruciale che l'organizzazione delle informazioni sia pensata per facilitarne l'accesso al pubblico, più che per riflettere l'organizzazione della struttura stessa; inoltre deve essere costantemente aggiornato, ove possibile tramite automatismi (es. archiviazione delle informazioni obsolete) e negli altri casi indicando in modo esplicito la persona – non l'ufficio o altra entità impersonale, ma proprio la persona, con nome e cognome – responsabile dell'aggiornamento stesso.

Il tema **Navile** e il plugin **Oasbo** sono progettati e sviluppati per rispondere a queste esigenze.

# Navile, un tema per Wordpress *light* e multilingua

Per il sito web di OAS Bologna, www.oas.inaf.it (e in seguito anche per quello di IRA Bologna,<sup>3</sup> www.ira.inaf.it), si è anzitutto deciso di optare per un CMS Wordpress, attualmente il più usato al mondo (a inizio 2023 si stima che il 43.1% dei siti web siano realizzati in Wordpress, e fra quelli basati su CMS la percentuale sale al 63.7%<sup>4</sup>). Anche fra i siti delle strutture INAF, per quanto ci sia stato possibile ricostruire.<sup>5</sup> Wordpress si pone in cima alla classifica, essendo stato adottato da almeno nove strutture (OA Torino, IASF Milano, OAS Bologna, IRA Bologna, OA Abruzzo, OA

<sup>2</sup> L'ultimo rilevamento è del 2/1/2023.

<sup>3</sup> Vedi A. Zanichelli *et al*., "Realizzazione di un nuovo sito web per l'INAF - Istituto di Radioastronomia", *INAF Technical Reports*, 131/2022, http://hdl.handle.net/20.500.12386/31361

<sup>4</sup> Vedi https://w3techs.com/technologies/overview/content\_management.

<sup>5</sup> Abbiamo usato il tool online cmsdetect.com

Roma, OA Palermo, IASF Palermo e OA Catania), rispetto alle due che usano Joomla (OA Trieste e OA Arcetri) e a una soltanto che usa Google Sites (OA Padova) – mentre per le restanti quattro strutture (OA Brera, IAPS Roma, OA Capodimonte e OA Cagliari) non ci è stato possibile risalire al CMS utilizzato.

WordPress è una scelta molto popolare, fra i CMS, per numerosi motivi: l'essere *open source* e gratuito, la sua facilità d'uso, l'ampia community di sviluppatori, le numerose opzioni di personalizzazione, le funzionalità SEO e il design *responsive*.

Sono disponibili in rete numerosi temi già pronti, sia gratuiti che a pagamento, ma nessuno fra quelli da me provati riusciva a soddisfare pienamente i requisiti per una struttura INAF. Ho dunque deciso di svilupparne uno *in house*, derivandolo in parte da un tema *open source* pre-esistente molto semplice e leggero, opportunamente riadattato con numerose integrazioni e un plugin *ad hoc*, **Oasbo**.

#### La home page

Il risultato è un tema al quale ho dato il nome di **Navile** (dal nome quartiere dove sorgono i locali dell'OAS Bologna). La home page completa (in versione italiana e su *desktop*) è riportata nella fig. 2, qui a fianco, ed è suddivisa in sette sezioni:

- 1. Un *header* permanente (è presente anche in tutte le sottopagine) con logo INAF, menu e pulsante di selezione della lingua. Il menù è semicontestuale: la voce "Area 51" diventa "Intranet" una volta avvenuto l'accesso all'area riservata al personale della struttura.
- 2. Il nome esteso della struttura su un'immagine di *background*.
- 3. Quattro pulsanti di *highlight* configurabili manualmente dal *backend*, dotati ciascuno di quattro elementi: titolo, sottotitolo, immagine quadrata e link di destinazione.
- 4. Una presentazione statica della struttura su tre colonne (claim a sinistra, breve descrizione al centro, torte d'attività a destra). *Figura 2 - Home page del sito su desktop*

 $\bullet$  INAF **OSSERVATORIO DI ASTROFISICA E SCIENZA DELLO SPAZIO** 

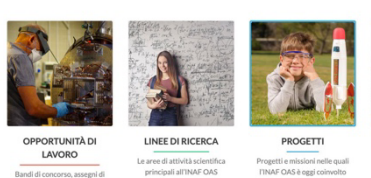

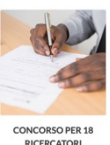

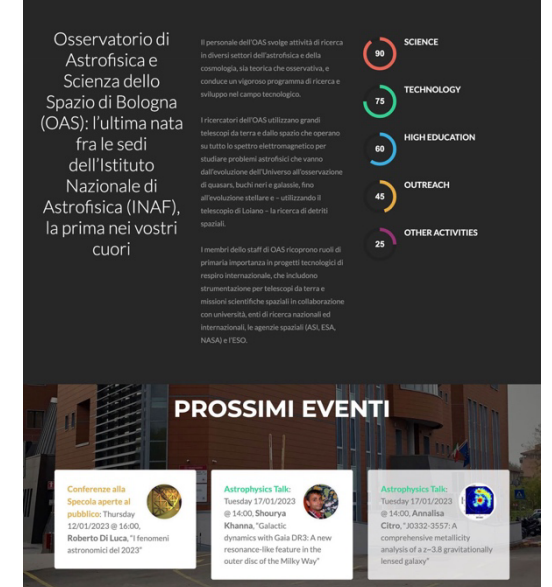

#### **DICONO DI NOI**

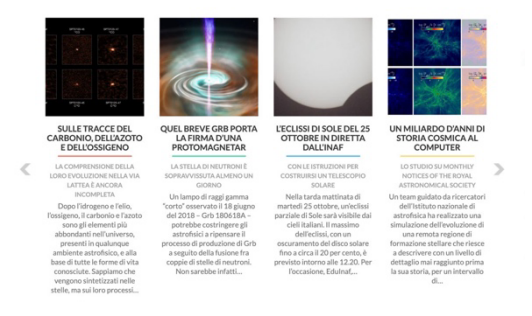

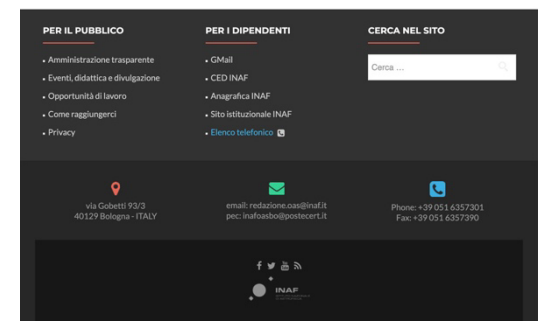

- 5. Una sezione dinamica con gli eventi in programma (tipicamente, seminari e conferenze). Il numero è variabile, e la sorgente è un database gestito e interrogato da funzioni del plugin *ad hoc* **Oasbo**, che vedremo più avanti. Per ogni voce sono presenti il tipo di evento, un'immagine, data e ora, il nome del relatore e il titolo del talk.
- 6. "Dicono di noi" è una sezione dinamica e interamente automatica formata da 10 *items* (quattro quelli visibili contemporaneamente nel layout *desktop*, uno nel layout *mobile*) che riportano le dieci news più recenti relative alla struttura apparse su *Media Inaf* (il notiziario online dell'Istituto nazionale di astrofisica, www.media.inaf.it). Ogni *item* è formato da un'immagine, un titolo, un occhiello, un sommario e un link alla news su *Media Inaf*. L'aggiornamento avviene in modo automatico attraverso un'API REST dedicata che restituisce una struttura JSON con i campi summenzionati relativi alle ultime 10 news aventi fra i *tags* quello fornito dalla *query* stessa (nel caso di OAS Bologna, il tag sarà *oas\_bologna*).
- 7. Un *footer* standard multicolonne, con link alle risorse più richieste e alle pagine dell'Amministrazione trasparente, una casella di ricerca nel sito, i contatti e i link ai canali social.

#### Le pagine interne e le *sidebar* contestuali

Tutte le pagine statiche (vedi fig. 3, qui a fianco) mostrano in modo automatico, sotto al titolo della pagina, il nome (cliccabile) della persona che la cura, e dunque che è responsabile del suo aggiornamento, e la data dell'ultima modifica.

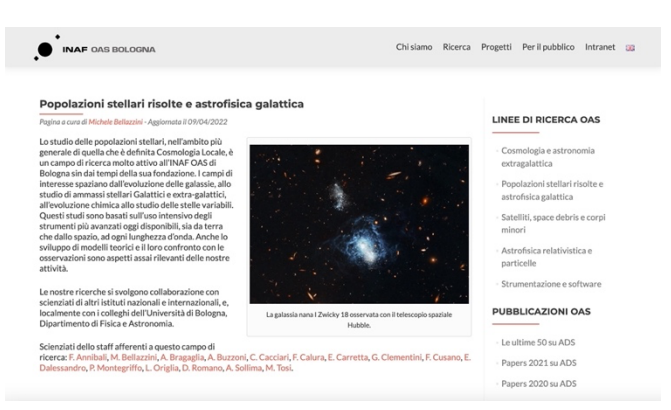

*Figura 3 - Una pagina interna del sito, con sidebar dedicata*

A ogni pagina può essere abbinata una *sidebar* (la barra laterale) a scelta fra quelle create dagli amministratori del sito. Nella

versione attuale del sito OAS Bologna, per esempio, sono disponibili sette *sidebar*: una per le pagine dell'area intranet, una per le pagine di *outreach*, una per le pagine dei seminari, una per quelle con le opportunità di lavoro, una per le pagine sull'Amministrazione trasparente, una dedicata alle pagine di uno specifico progetto di *outreach* e, infine, una per le pagine sui progetti di ricerca della struttura.

Ogni *sidebar*, così come ogni pagina, può essere realizzata in due lingue.

Vi sono infine alcune pagine dinamiche particolari (profili utente, seminari, opportunità di lavoro…), ma le vedremo nei capitoli che seguono man mano che presenteremo le relative porzioni del plugin dedicato **Oasbo**.

# Oasbo, un plugin per il tema Navile pensato per le strutture INAF

Se è vero che ogni struttura INAF ha particolarità che la contraddistinguono, tutte hanno dal punto di vista del sito web alcune esigenze comuni: una rubrica del personale dinamica, che attingendo a

un database consenta la presentazione di elenchi strutturati in più modalità (per sede di lavoro, nel caso in cui le sedi siano più d'una; per ruolo; in semplice ordine alfabetico) e con i nomi delle persone cliccabili per accedere ai singoli profili dettagliati (con l'elenco delle pubblicazioni, per esempio, il *curriculum*, i contatti, eccetera); un sistema di gestione dei seminari e di altri eventi simili; un sistema di gestione delle opportunità di lavoro.

Per estendere le funzionalità di base della piattaforma, il *repository* ufficiale di Wordpress<sup>6</sup> mette gratuitamente a disposizione migliaia di plugin. I plugin possono essere utilizzati per aggiungere – senza intaccarne il *core* – nuove funzionalità a un sito web WordPress, come moduli di contatto, gallerie e integrazione con i social network. Possono anche essere utilizzati per modificare caratteristiche o funzionalità esistenti, come l'ottimizzazione per i motori di ricerca o il miglioramento della sicurezza del sito. Si tratta di software generalmente scritto in PHP e Javascript in grado d'integrarsi con WordPress attraverso una libreria dedicata.

#### Plugin sviluppati da terze parti necessari alla piena funzionalità del tema Navile

Per sfruttare appieno il tema Navile e rispondere a tutte le esigenze illustrate nell'introduzione, è richiesta l'installazione dei seguenti tre plugin (o equivalenti):

- 1. **Authorizer**: <sup>7</sup> consente l'accesso all'area intranet e al backend del sito via LDAP.
- 2. **Cookie Notice**: <sup>8</sup> genera il banner che informa gli utenti sull'impiego di cookie, permettendo di rispettare in modo semplice il GDPR e altre normative sulla riservatezza dei dati.
- 3. **Polylang**: <sup>9</sup> è il tool che abbiamo adottato per aggiungere al sito la funzionalità multilingua.

Questi sono, oltre a **Oasbo**, i plugin strettamente necessari al funzionamento del tema. Ne abbiamo poi installati alcuni altri opzionali, per esempio per la gestione della prenotazione degli eventi aperti al pubblico, cercando comunque di limitarne al massimo il numero, in quanto ogni plugin incrementa il lavoro di manutenzione del sito (vanno costantemente aggiornati, anche se nel caso di OAS Bologna questo avviene perlopiù in modo automatico via SFTP) e aumenta il rischio di potenziali vulnerabilità.

Sia per contenere il proliferare di plugin sia, soprattutto, per la mancanza di plugin che offrissero le funzionalità necessarie, ho deciso di sviluppare *in house* un plugin *ad hoc*: **Oasbo**, appunto. Nelle pagine che seguono sono illustrate le sue funzionalità principali.

# Rubrica dinamica multi-sede con profili utente *custom* e API ePAS

L'elenco del personale – dipendente, associato o comunque afferente – è un'esigenza comune a ogni struttura. Poiché il tema **Navile** prevede l'accesso all'area intranet per il personale della struttura, la soluzione più efficace per generare la rubrica è utilizzare il sistema interno di gestione utenti di Wordpress per gestire anche il personale. In questo modo, ogni persona afferente alla struttura è anche utente registrato del sito, al quale può così accedere in modo privilegiato tramite le credenziali INAF.

<sup>6</sup> Vedi https://wordpress.org/plugins/

<sup>7</sup> Vedi https://it.wordpress.org/plugins/authorizer/

<sup>8</sup> Vedi https://it.wordpress.org/plugins/cookie-notice/

<sup>9</sup> Vedi https://wordpress.org/plugins/polylang/

C'è però un problema: i campi di *default* che descrivono un utente Wordpress sono pochissimi:<sup>10</sup> username, password, email, nome, cognome, url, *role* (ruolo in Wordpress) e alcuni campi di servizio (id, data di registrazione, di attivazione). Certo insufficienti per descrivere le caratteristiche del personale della struttura. Il *database* di Wordpress<sup>11</sup> mette però a disposizione una tabella dedicata proprio a estendere questi campi, *wp\_usermeta*. Ed è proprio avalendosi di questa possibilità che il plugin **Oasbo** estende i campi utente.

Il risultato lo si può vedere nella schermata di *editing* del profilo utente, accessibile dal *backend*, mostrata in fig. 4. Comprende sia campi modificabili direttamente dall'utente stesso (sezione *custom user fields*: sede, numero di telefono, di stanza, Orcid, curriculum, eccetera) sia campi *readonly* (sezione *custom admin fields*: ruolo nell'INAF, ID del *badge*, eccetera).

Il primo campo *Ruolo* è un'estensione dei ruoli standard Wordpress, $12$  ai quale sono stati aggiunti i valori "Inaf user" (l'utente può accedere al sito e modificare il proprio profilo, nient'altro), "Inaf Writer" (l'utente può anche creare e gestire le proprie pagine o post) e "Inaf Editor" (l'utente può anche creare e gestire pagine o post altrui).

Il secondo campo *Ruolo*, quello nella sezione riservata all'amministratore) riflette invece l'inquadramento all'interno dell'INAF.

Il campo *Badge ID* è utilizzato dal plugin per interfacciarsi con ePAS, al fine di aggiornare in tempo reale e in modo automatico la presenza fisica o meno dell'utente (solo se dipendente) in base alla lettura del badge (vedi campo *Present*), come vedremo più avanti.

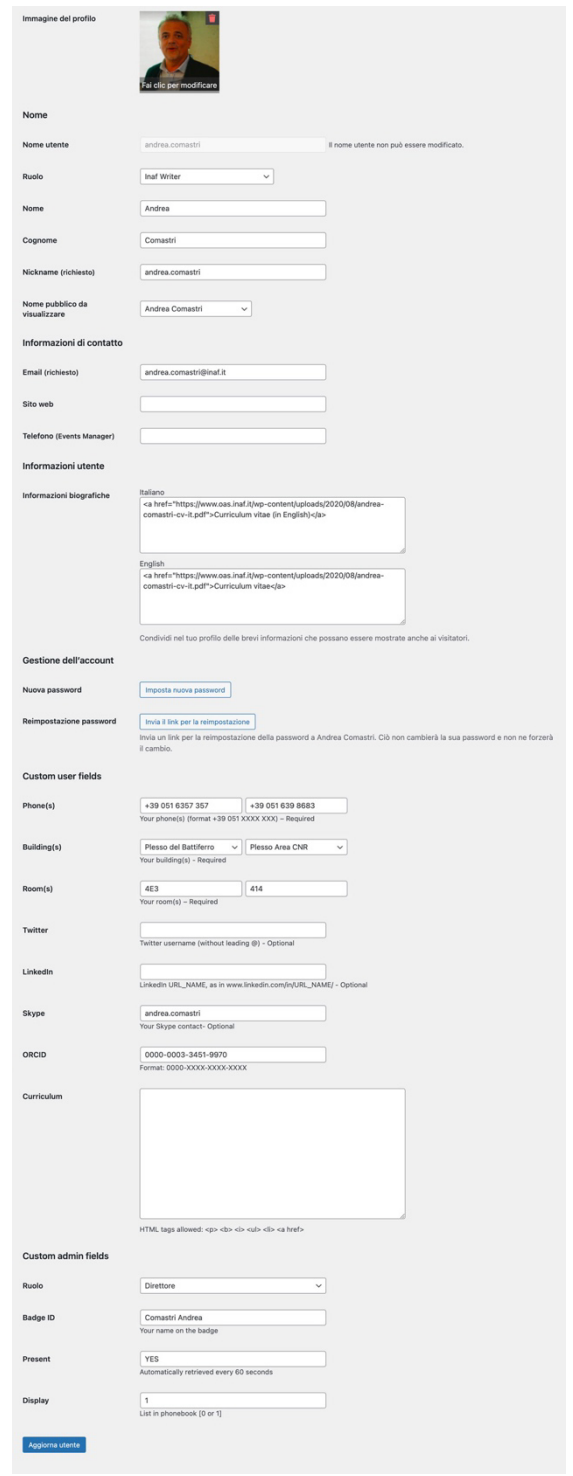

*Figura 4 - I campi utente*

Il significato di tutti gli altri campi è facile da intuire, dunque non ci soffermeremo su di essi. Va però sottolineato come il plugin già preveda che ogni struttura possa avere più di una sede "fisica" (campo *Building*), come per esempio OA Padova (Specola e Asiago), IRA (Area CNR, Medicina e Noto), eccetera. Per questo motivo, ogni utente ha a disposizione due campi per *Phone*, *Building* e *Room*, anche se nella maggior parte dei casi ne viene utilizzato uno soltanto.

<sup>10</sup> Vedi https://codex.wordpress.org/Database\_Description#Table:\_wp\_users

<sup>11</sup> Vedi https://codex.wordpress.org/Database\_Description

<sup>12</sup> Vedi https://wordpress.org/support/article/roles-and-capabilities/

I campi utente sono utilizzati per la costruzione dinamica di numerose pagine del sito, a partire dai profili utente fino alla pagina che elenca le ultime pubblicazioni presenti su ADS di autori della struttura. Qui in fig. 5, per esempio, possiamo vedere, sia nel layout *desktop* (a sx) che nel layout *mobile* (a dx) le prime righe della rubrica del personale.

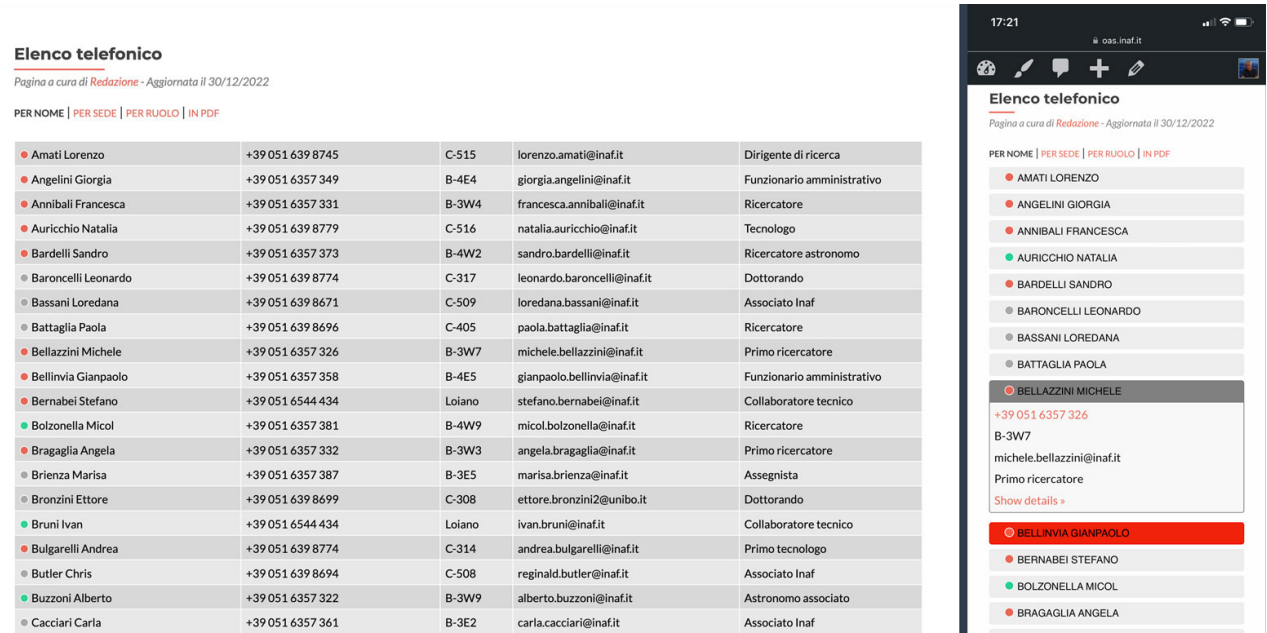

*Figura 5 - Rubrica del personale in versione desktop (a sx) e mobile (a dx)*

Un primo aspetto che vale la pena sottolineare è l'estrema leggibilità del layout *mobile* (cosa piuttosto rara in siti non *mobile-first* per pagine come le rubriche del personale), nella quale è riportata solo la prima colonna (nome e cognome) del layout per *desktop*. Solo cliccando sul nome appaiono anche le righe relative ai campi delle altre quattro colonne.

Fra i tanti vantaggi d'un layout *mobile-first* come questo c'è anche la possibilità di indicare alcuni campi per esteso, anzitutto numero di telefono e indirizzo email, venendo così incontro alla filosofia di avere un sito il meno possibile autoreferenziale, in grado di essere ben fruibile anzitutto dagli utenti esterni, che si trovano un numero di telefono pronto a essere digitato (o addirittura cliccato, nel caso di fruizione da *smartphone*) senza essere costretti a cercare e combinare prefissi e suffissi che hanno senso solo per il personale della struttura stessa. Lo stesso vale per l'indirizzo email, riportato per intero, esattamente com'è. A questo proposito va notato come tutti gli indirizzi email siano "offuscati" agli *spiders* tramite la funzione *antispambot()*, <sup>13</sup> dunque il rischio di spam è arginato in modo più efficace di quanto lo sarebbe inserendo spazi, togliendo il suffisso o con altri accorgimenti analoghi.

Dai link in alto (*Per nome*, *Per sede*, *Per ruolo*) è possibile selezionare l'ordinamento della rubrica: un unico elenco in ordine alfabetico, più elenchi sede per sede o ancora più elenchi in base al ruolo (dipendenti, assegnisti e borsisti, dottorandi e laureandi, tirocinanti, associati).

Il cerchietto colorato, verde o rosso a seconda dello stato di presenza o meno così come restituito da ePAS, è aggiornato solo per i dipendenti (assegnisti, borsisti e associati sono sempre in grigio) ed è visibile solo nel caso in cui sia stato eseguito con successo il login all'area intranet. Questa funzione si è rivelata di grande utilità soprattutto con la diffusione dello *smartworking*, in quanto

<sup>13</sup> Vedi https://developer.wordpress.org/reference/functions/antispambot/

permette d'individuare a colpo d'occhio, per esempio, se c'è un sistemista fisicamente presente in sede nel caso di problemi al centro di calcolo, o banalmente se c'è qualche collega ancora in sede nel caso ci si sia dimenticati di spegnere un dispositivo o di chiudere una finestra.

Cliccando sul nome d'una persona (o sul link *Show details*, nel caso del layout *mobile*), viene presentata una pagina con tutti i dettagli: alcuni comuni a tutti (ruolo, telefono, stanza), altri secondo le preferenze della persona stessa (foto, contatti social, curriculum, Orcid…), inserite dalla pagina del *Profilo*. La sezione "Paper più recenti in ADS" è compilata in modo dinamico a partire dal campo Orcid, e mostra gli ultimi 10 articoli in ADS14 nei quali l'utente sia fra gli autori. La sezione "Contributi a questo sito", anch'essa dinamica, mostra invece l'elenco delle risorse del sito stesso realizzate dall'utente.

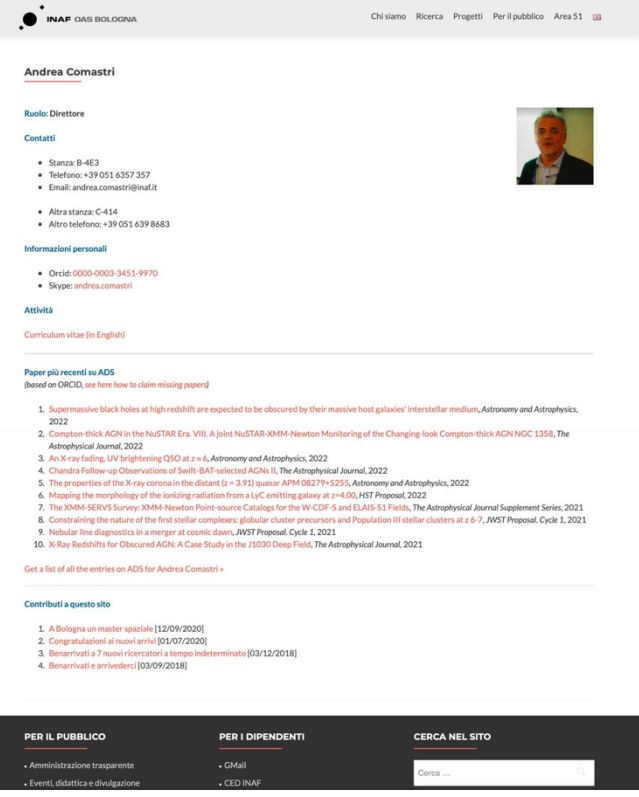

*Figura 6 - Scheda personale*

Per quanto riguarda l'interfacciamento con ePAS, la query che rileva lo stato o meno di presenza – in base alle marcature dei badge – del personale strutturato si avvale dell'interfaccia API REST *getdaysituationbyoffice*. <sup>15</sup> Per minimizzare il carico sul server ePAS, il database viene consultato da un processo avviato via *cron* una volta al minuto, e i risultati vengono salvati localmente nel campo *Present* di ogni utente. In questo modo, anche in caso di un attacco DDOS al sito, il server ePAS non subisce conseguenze. La sintassi della API, per la versione 2.0 di ePAS, è:

#### https://epas.inaf.it/rest/v2/persondays/getdaysituationbyoffice?date=*dd/mm/yy*&sedeId=*nn*

Tutti i parametri necessari per le chiamate API REST relative alle pagine dinamiche si configurano nella sezione *Settings* del plugin. In particolare, è possibile inserire l'ADS token per le *query* su ADS, le credenziali per l'accesso API a ePAS e il codice univoco ePAS che identifica la struttura (*sedeId*).

#### Elenco dinamico delle pubblicazioni Orcid-*based* con API ADS

Come illustrato nel paragrafo precedente, per ogni utente che abbia inserito il proprio codice Orcid vengono elencate automaticamente le 10 pubblicazioni più recenti presenti su ADS (vedi fig. 6), e cliccando sul link Get a list of all the entries on ADS si aprirà automaticamente la pagina su ADS con tutte le pubblicazioni dell'utente.

<sup>&</sup>lt;sup>14</sup> Acronimo di Astrophysics Data System, ADS è un database online che contiene milioni di articoli di astronomia e fisica. Vedi https://ui.adsabs.harvard.edu/

<sup>15</sup> Vedi https://epas.projects.iit.cnr.it/content/epas-v104-documentazione-servizi-rest. Per il corretto utilizzo di questa interfaccia è stata fondamentale la consulenza di Amedeo Petrella dell'INAF di Padova, che ringraziamo.

Il plugin **Oasb** è però in grado di offrire, relativamente ad ADS, un ulteriore e più complesso servizio: l'elenco delle 50 pubblicazioni più recenti *dell'intera struttura*. <sup>16</sup> Vale a dire, le ultime 50 pubblicazioni che abbiano fra gli autori almeno una persona della struttura. La pagina dinamica che la presenta contiene un unico shortcode: *[latestadsentries]*

La *query* che produce questo risultato è piuttosto complessa ed estremamente *time-consuming*, dunque viene invocata via *cron* solo due volte al giorno, salvando poi il risultato nel database locale. Non esistendo infatti, nel database ADS, un campo che identifichi in modo univoco una sede INAF, per ottenere un risultato sufficientemente affidabile la *query* deve passare ogni volta alla API di ADS17 l'elenco completo di *tutti i codici Orcid* del personale della struttura (staff, assegnisti e borsisti). Il limite principale del risultato che si ottiene è che è relativo alle pubblicazioni del personale della struttura *nel momento della query*: detto altrimenti, se un ricercatore è andato in quiescenza a novembre, già da dicembre le sue pubblicazioni non saranno più presenti nell'elenco (a meno che non siano firmate anche da altri autori della struttura).

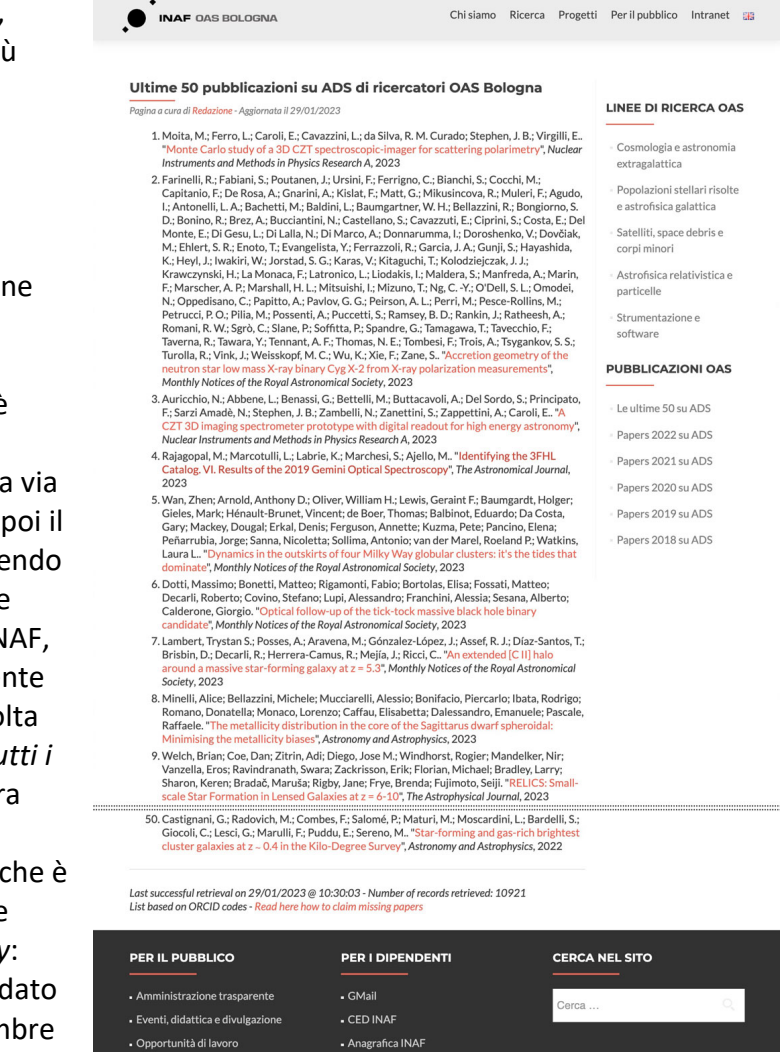

*Figura 7 - Elenco dinamico delle pubblicazioni della struttura*

Sito istituzionale INAF

Anche le pagine con tutte le pubblicazioni della struttura per ogni anno<sup>18</sup> sono ottenute tramite la stessa chiamata. Essendo però *query* ancora più impegnative, vengono eseguite "manualmente" una sola volta all'anno – tipicamente a inizio gennaio dell'anno successivo – e il risultato viene salvato su una pagina statica.

• Come raggiungerci

Infine, va sottolineato un importante limite di questo sistema: l'interfaccia API di ADS non accetta *query* con più di 4096 caratteri. Considerando che per ogni utente la query richiede circa 35-36 caratteri, più circa 200 caratteri di *envelope*, ecco che una struttura con più di cento persone già rischia di raggiungere il limite – sempre che tutti abbiano inserito un codice Orcid nel proprio profilo. Dovrebbe essere possibile aggirare questo limite passando la query via POST e usando la chiamata per le *bigqueries*, <sup>19</sup> ma è una soluzione che non abbiamo ancora né collaudato né implementato.

<sup>16</sup> Vedi per esempio https://www.oas.inaf.it/it/ricerca/ultime-pubblicazioni-su-ads/

<sup>&</sup>lt;sup>17</sup> Per la documentazione della API ADS, vedi https://ui.adsabs.harvard.edu/help/api/ e <sup>18</sup> Vedi per esempio https://www.oas.inaf.it/it/ricerca/pub-2022-it/

<sup>19</sup> Vedi https://ui.adsabs.harvard.edu/help/api/api-docs.html#get-/search/query

# Tool per la gestione distribuita e dinamica di seminari e conferenze

Una tra le esigenze comuni ai siti web di tutte le strutture INAF è la gestione del calendario degli eventi, in particolare seminari e conferenze aperte al pubblico (per i convegni e altri appuntamenti più complessi è già disponibile il server Indico: https://indico.ict.inaf.it/). Il plugin **Oasbo** comprende una serie di funzioni di *backend* dedicate proprio a questo scopo.

Anzitutto è possibile definire un certo numero di *tipologie* di eventi, indicando per ciascuna una descrizione (es. "Coffeetalk", "Astrochiacchiere", "Joint Astrophysical Colloquia", "Seminario", "Conferenza divulgativa", eccetera), una URL di descrizione generale del *tipo* di evento, la *location* e l'ora d'inizio di default (potranno essere modificate per ogni singolo evento) e l'elenco degli utenti abilitati a gestire questo tipo di eventi – dunque a inserirli e modificarli.

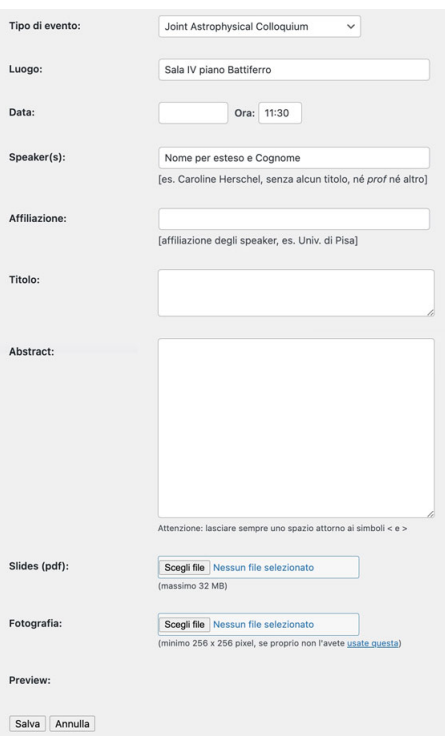

Per ogni singolo evento, poi, gli utenti abilitati potranno inserire i campi mostrati nella fig. 8: tipo di evento, luogo, data e ora d'inizio, nome, affiliazione e fotografia del relatore,

*Figura 8 - Maschera d'inserimento di un singolo evento*

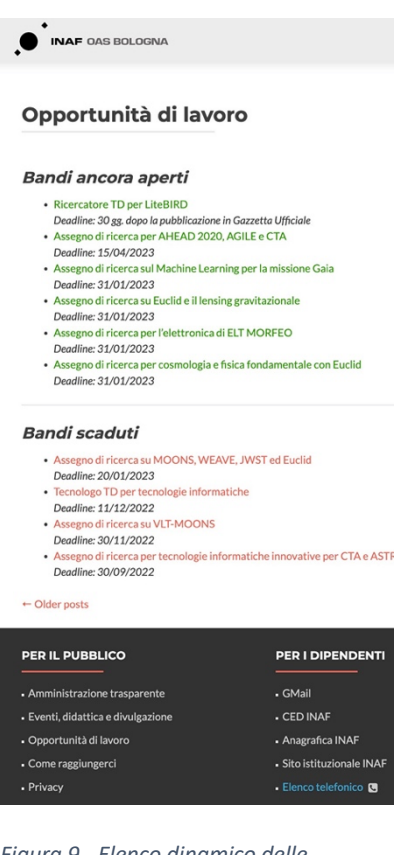

*Figura 9 - Elenco dinamico delle opportunità di lavoro*

titolo e abstract del *talk* e allegare eventuali slides. Poiché gli eventi futuri vengono elencati in home page (vedi fig. 2, sezione "Prossimi eventi"), è importante non trascurare d'inserire la fotografia dello speaker ed evitare di creare eventi autoreferenziali (es. talk con titolo "TBD", utili solo come promemoria per i responsabili dei seminari ma escludenti nei confronti del resto degli utenti).

Tutte le *entries* relative ai seminari passati vengono automaticamente archiviate nel database, rimanendo così accessibili e consultabili, suddivise anno per anno.

# Tool per la gestione delle opportunità di lavoro

Infine, altra esigenza comune a tutte le strutture INAF è la gestione di Avvisi di indagine di mercato, Affidamenti e Bandi di concorso. Per le prime due necessità, trattandosi solo di fornire adeguata pubblicità, il tema non prevede nessun tool *ad hoc*: semplicemente, si deve avere l'accortezza di selezionare la categoria opportuna – *Affidamenti* o *Avvisi di indagine di mercato*, appunto – quando si pubblicano le relative pagine, $^{20}$  elencate nella sezione "Amministrazione trasparente" del sito avvalendosi delle pagine dinamiche di *archivio per categoria* di Wordpress.

<sup>20</sup> Vedi, per esempio, https://www.oas.inaf.it/it/category/avvisi-indagine/ e https://www.oas.inaf.it/it/category/affidamenti/

Diverso il discorso per quanto riguarda le opportunità di lavoro. In questo caso assume particolare rilevanza il parametro relativo alla data di scadenza per la presentazione delle domande di ammissione. Il tema **Navile** prevede dunque un tipo di post dedicato – il "bando", appunto – che oltre ai normali campi di ogni post comprende anche la data ultima per la presentazione delle domande. In tal modo, il sito è in grado di tenere aggiornate in modo dinamico le pagine che presentano l'elenco delle opportunità di lavoro, spostandole automaticamente da "Bandi ancora aperti" a "Bandi scaduti" appena la data ultima per la presentazione della domanda viene superata.

Il sistema prevede anche un meccanismo per la gestione dei bandi con data di scadenza ancora non determinata, ovvero i concorsi ancora non pubblicati sulla Gazzetta Ufficiale.

# **Conclusione**

Il tema **Navile** il plugin **Oasbo** sono utilizzati per i siti OAS Bologna e IRA Bologna ormai da diverso anni, dunque si possono considerare due prodotti sufficientemente maturi. Il prossimo passaggio sarà la condivisione del codice su GitHub. Dopodiché l'auspicio è che altre strutture INAF decidano di adottarlo. In questo modo, oltre a semplificare notevolmente il carico di lavoro per i responsabili dei siti web delle singole strutture, si aprirebbe la strada a una piena integrazione con un futuro – si spera non troppo – nuovo sito web centrale www.inaf.it (quello attuale è obsoleto e da tempo inadeguato alle esigenze dell'INAF). In particolare, diventerebbe finalmente possibile evitare inutili duplicazioni (es. per i bandi di concorso, oggi replicati sui siti delle strutture) e si faciliterebbe il raggiungimento di un minimo di uniformità – anche estetica – fra i siti di tutte le strutture.